## Using Unique at Home: Student QR Code Login Process Your computer or device must have access to a camera to use the QR Code.

- 1. Go to the website <u>www.N2Y.com</u>
- 2. Select "Sign In"

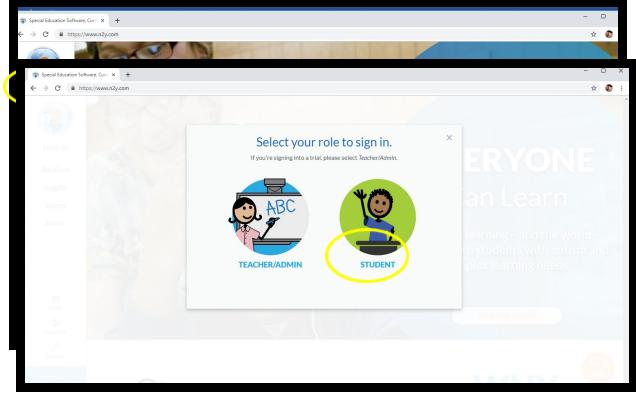

- 3. Select student
- 4. If you have never scanned a QR code, select ENABLE QR SCANNER.
- 5. If you have enabled scanner, hold QR Code in front of camera.
- 6. You will be logged in once the camera scans the QR code.

| n2y Login | ● × •                 | •                                                                                                    | -  |   | ×   |
|-----------|-----------------------|----------------------------------------------------------------------------------------------------|----|---|-----|
| ← → C     | https://login.n2y.com | /Account/Login?ReturnUrl=%2Fconnect%2Fauthorize%2Fcallback%3Fclient_id%3Dmyaccount%26redirect_uri%3Dhttps%253A%252F%252Fmyaccount.n2y.com%252Fauth%252Fsigni 🖷 | 07 | 7 | . : |
| 2         |                       |                                                                                                    |    |   |     |
|           |                       | Welcome!<br>Clsims@caddoschools.org                                                                                                    |    |   |     |